## **Руководство по созданию виртуального факультатива**

Данное руководство предназначено для педагогов общеобразовательных учреждений, которые хотят создать виртуальную площадку для дополнительных занятий с учащимися.

В информационной системе «Электронное образование» в разделе «Ученику» в каждой предметной области учителя могут создать Виртуальный факультатив.

Для этого необходимо:

**1**. В личном кабинете зайти в раздел »Мои факультативы»:

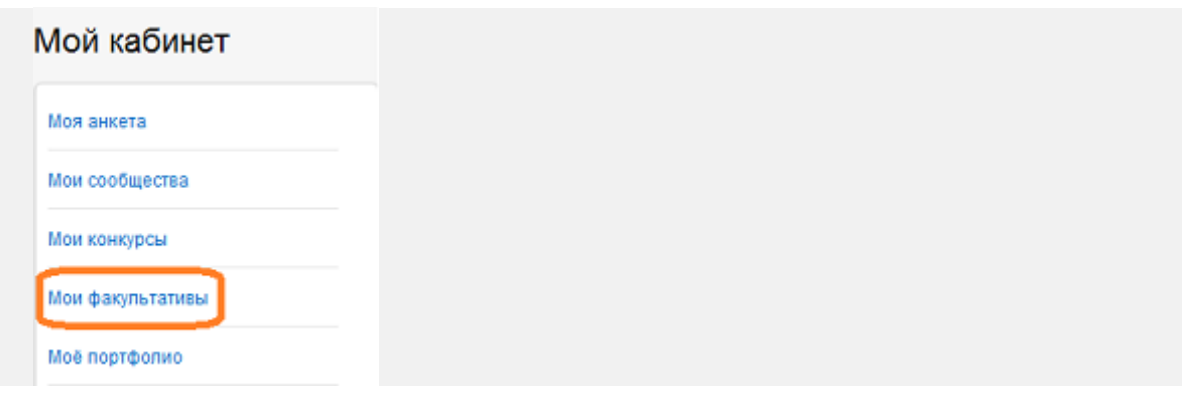

Рис.2

**2.** Следуя рекомендациям страницы «Мои факультативы», необходимо:

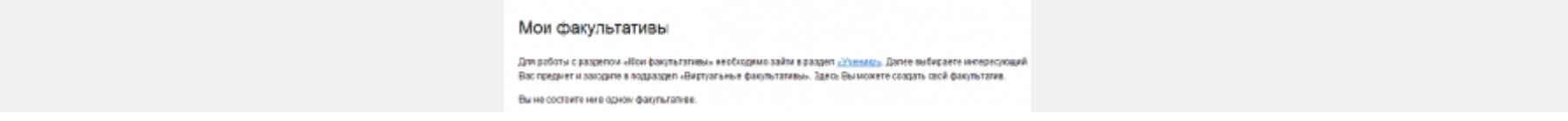

Рис.3

**2.1** зайти в раздел «Ученику» и выбрать предметную область:

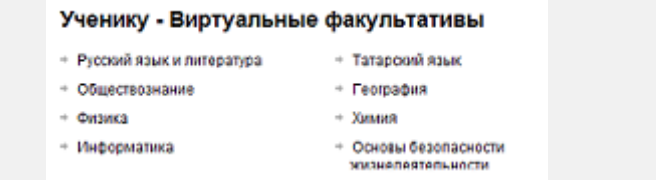

**2.2**. зайти в подраздел »Виртуальные факультативы»**:**

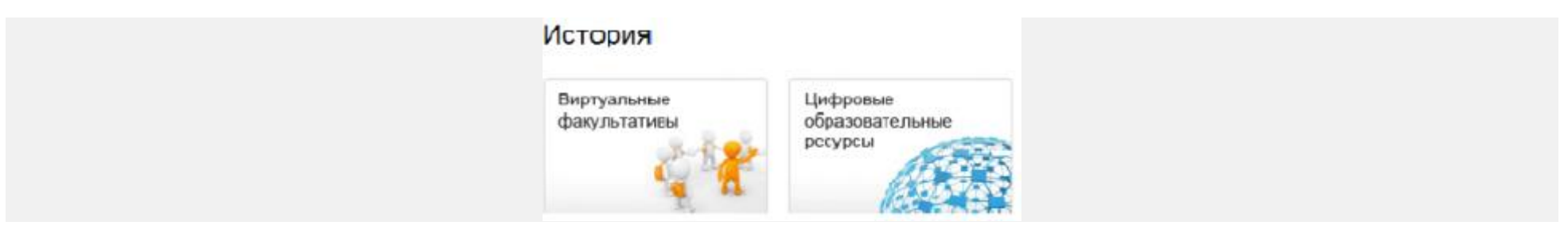

Рис.5

**2.3** на странице «Факультативы» перейти по ссылке «Создать новый факультатив»**:**

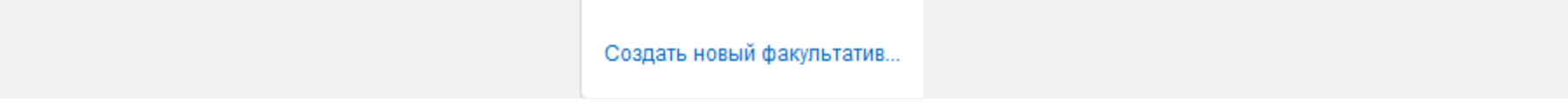

Рис.6

**2.4** на странице »Создание факультатива» заполнить поля формы и сохранить.

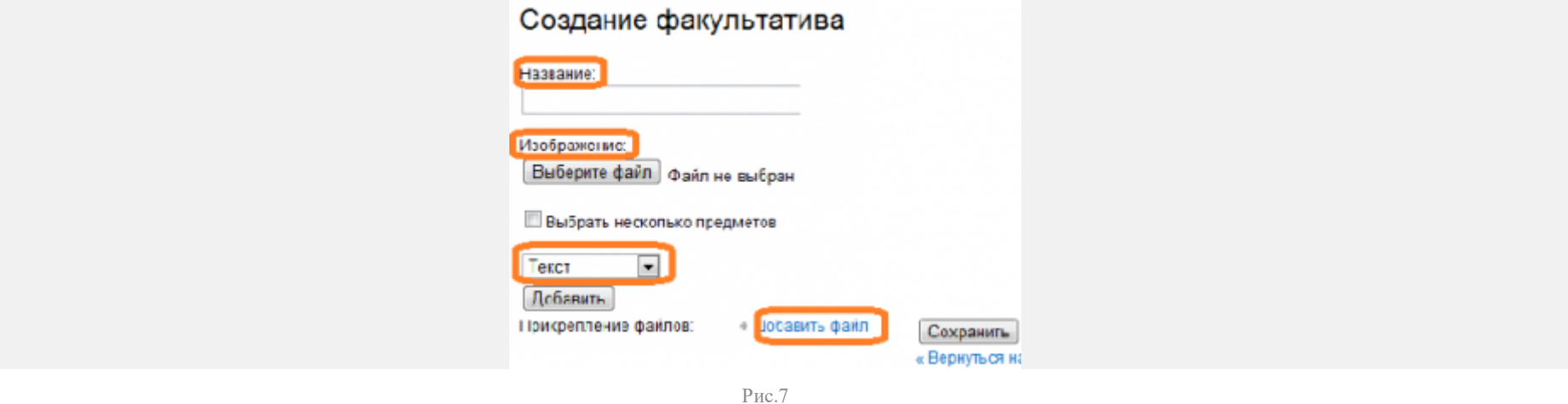

Информация для заполнения полей формы должна быть заранее подготовлена и размещена на компьютере.

**Название —** название факультатива.

**Изображение -**фото учителя или логотип факультатива.

**Текст —** информация для страницы факультатива (цели, задачи факультатива, описание, контингент учащихся, используемые методики и т.д.).

**Прикрепленные файлы-**материалы факультатива**.**

**3.** Учитель, который создал факультатив, автоматически становится его руководителем и модератором.

**4.** Тема факультатива автоматически будет отображаться в разделе «Мои факультативы» личного кабинета в закладке «Факультативы, которые я администрирую».

## Мои факультативы

Для работы с разделом «Мои факультативы» необходимо зайти в раздел «Ученику». Далее выбираете интересующий Вас предмет и заходите в подраздел «Виртуальные факультативы». Здесь Вы можете создать свой факультатив.

## Факультативы, которые я администрирую

→ Проверь свои знания!

**5.** В ходе работы факультатива педагоги могут комментировать работу учащихся, тематику и материалы факультатива, используя поле «Добавление комментария».

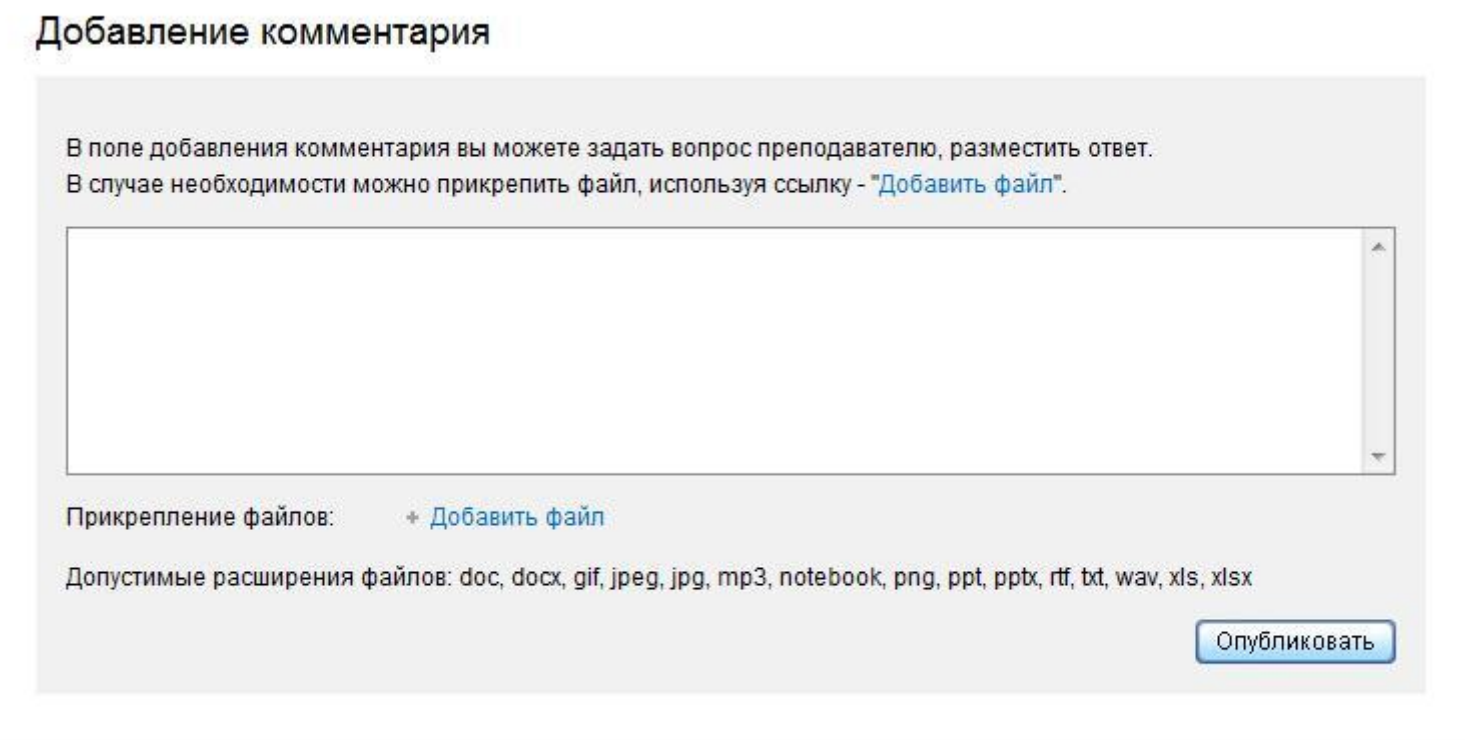

Факультатив, который не пользуется популярностью среди пользователей системы <sup>в</sup> течение 2 недель (отсутствуют новые материалы факультатива, мало участников <sup>и</sup> др.) скрывается.